# シリアルキーのご確認方法

この度はPCライセンスをご検討、ご購入いただきまして誠にありがとうございます。

PCライセンスの発行にはご利用になるPCの**シリアルキー**が必要となります。シリアルキーはニュ ートリションライナー固有の英数字の文字列で、ソフト起動後のご購入ガイド画面にてご確認いただく ことができます。

## ● ソフトのインストールについて(まだインストールされていない場合)

ソフトのインストールは"setup.exe"をダブルクリックして行います。詳細はダウンロードファイル またはインストール用CDに収載の操作説明書をご覧ください。

すでに以前のバージョンの ニュートリションライナー (V3.0 以前) がインストールされているPC では、インストールの途中で"データの引継ぎを行いますか?"のメッセージが表示されます。"はい" または"いいえ"を選んでお進みください。V3.1 をインストールしても、以前のバージョンの ニュー トリションライナー はそのまま残ります。以前のバージョンの削除は、V3.1 の動作を確認してから行 ってください。

## ● シリアルキーのご確認について

シリアルキーはニュートリションライナーを起動後の最初に表示される"ご購入ガイド(グレーの画 面)"で確認することができます。

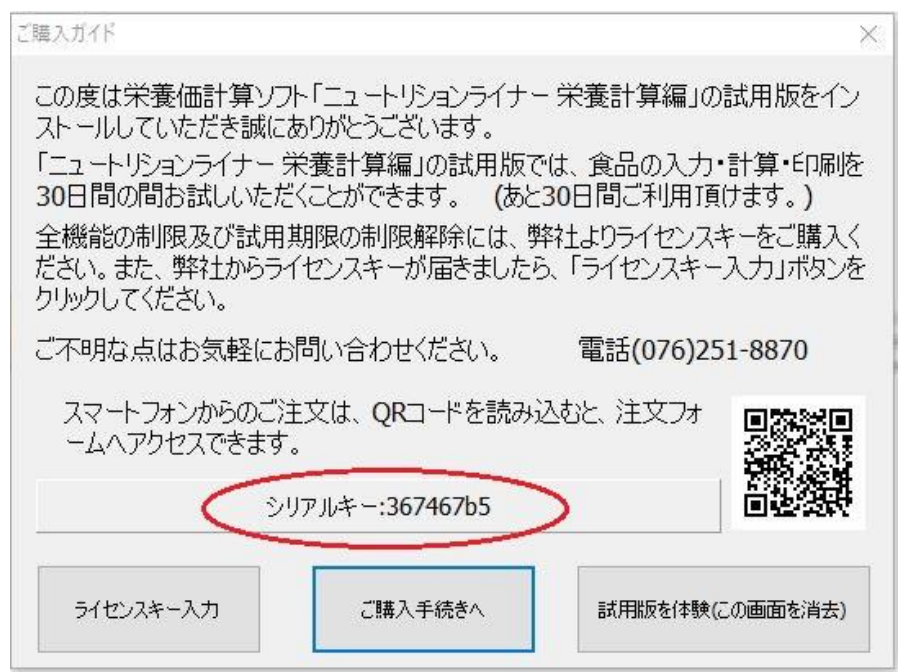

#### ● 弊社へのご通知方法

お手数でございますがご確認いただいたシリアルキーをメールまたはお電話にてお知らせくださいま すようお願いいたします。

受付メールアドレス: [front@nliner.jp](mailto:front@nliner.jp)

※ お客様のお名前(ご注文いただいた際のお名前)、お電話番号を一緒にご記入ください。

受付電話番号: 0120-947-840(通話無料) 携帯電話からは 076-251-8870

#### ● お客様へのライセンスキーのご案内

お客様よりシリアルキーをお知らせいただきましたら、弊社よりライセンスキーを郵送にてご案内さ せていただきます。お急ぎの場合はメール添付(パスワード付き)にてお送りさせていただきますので、 シリアルキーをご通知いただく際にお申し付けください。

ご不明な点がございましたらお気軽にお問い合わせくださいますようお願いいたします。

今後ともよろしくお願いいたします。

。<br>お問合せ電話番号: 0120−947−840(平日 9∶00~18∶00、土日祝はお休み)担当 倉又

メールアドレス:front@nliner.jp

専用サイト: https://www.nliner.jp

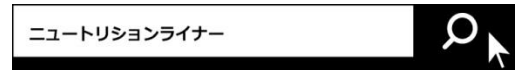

裏もご覧ください